## File Watchers

File | Settings | File Watchers

## <u>or</u>

The page is available when the File Watchers plugin is enabled.

The plugin is not bundled with IntelliJ IDEA, but it is available from the JetBrains plugin repository &. Once enabled, the plugin is available at the IDE level, that is, you can use it in all your IntelliJ IDEA projects.

Use this page to create project File Watchers based on predefined IntelliJ IDEA File Watcher templates and thus enable *transpilation* in the project.

IntelliJ IDEA supports integration with various third-party transpilers  $\mathbf{\Omega}$  that run in the background and perform the following:

- Translate LESS, SASS, and SCSS source code into CSS code.
- Translate TypeScript and CoffeeScript source code into JavaScript code, possibly also creating source maps to enable debugging.
- Compress *JavaScript* and CSS code.

Note that IntelliJ IDEA does not contain built-in transpilers but only supports integration with the tools that you have to download and install outside IntelliJ IDEA.

In IntelliJ IDEA, these transpiler configurations are called *File Watchers*. For each supported transpiler, IntelliJ IDEA provides a predefined File Watcher template. Predefined File Watcher templates are available at the IntelliJ IDEA level. To run a transpiler against your project files you need to create a project-specific File Watcher based on the relevant template, at least, specify the path to the transpiler to use on your machine.

You can download a *transpiler* of your choice and set it up as a *File Watcher*. However, in this case no predefined template is available so you will have to specify all the settings manually.

To be applicable, a File Watcher must be enabled by selecting the check box next to it on the File Watchers page of the Settings dialog box, see Enabling and Disabling File Watchers. After that the File Watcher will be invoked automatically depending on the

The output of a *File Watcher* is stored in a separate file. The predefined templates suggest the type of the file depending on the transpiler type. By default the output file is created in the same folder as the input file when the *File Watcher* is invoked for the first time, whereupon this file is only updated. You can customize all these settings during File Watcher creation.

JavaScript files generated by File Watchers are excluded from code completion and refactoring.

In the Project tree view, the output file is shown under the original file which is shown as a node. This is done to improve visibility so you can easier locate necessary files.

File watchers have two dedicated code inspections:

- The File watcher available inspection is invoked in every file that is recognized as subject for applying a predefined file watcherstylusssssstysty (SASS, LESS, SCSS, TypeScript, or CoffeeScript). If none of the applicable predefined File Watchers is associated with the current project, IntelliJ IDEA suggests to add one.
- The File watcher problems inspection is invoked by a running File Watcher and highlights errors specific for it.

The File Watchers page consists of two parts:

- A list of File Watchers available in the current project. To activate a File Watcher, select the check box next to it. If an error occurs while a File Watcher is running, the File Watcher is automatically disabled.
- A toolbar to manage this list.

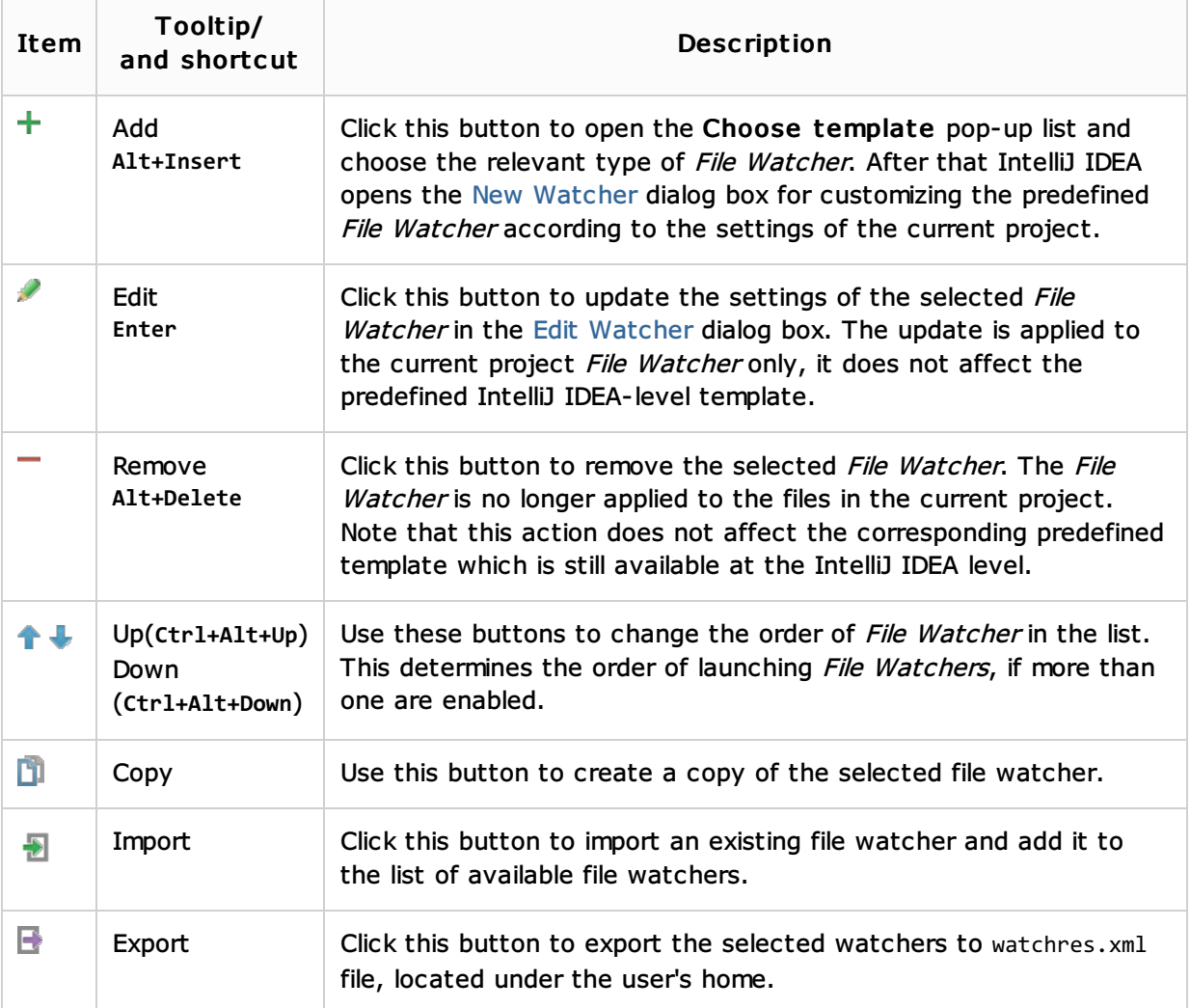

## See Also

Procedures:

**Using File Watchers** 

Reference:

New Watcher Dialog

Web Resources:

■ Developer Community &